# **ToonBox4After**

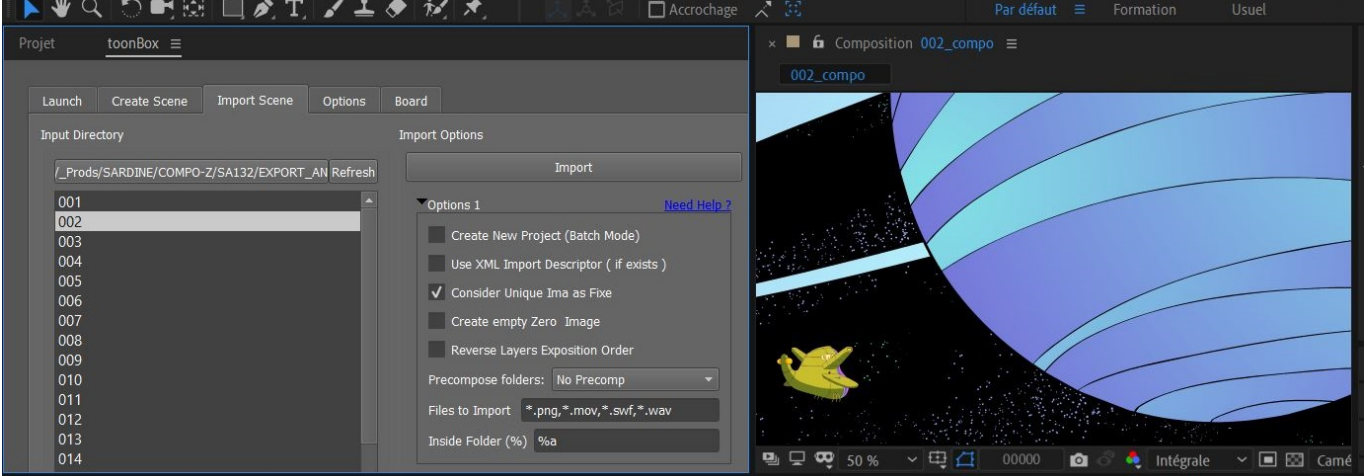

Ce plug-In permet de faire de l'assembly et de l'import de scènes directement dans Adobe After Effects. Il reprend globalement l'ergonomie et les principes de la toonBox:

## **Create Scene**

Création d'une scène after Effects à partir d'une Break Down List [Parametrage de l'assembly](http://wiki.compatoon.com/doku.php?id=compatoon:manuals:toonbox:v2:assembly:start)

### **Import Scene**

Importation d'assets contenus dans une arborescence Par exemple scène exporté à partir d'animate ou d'harmony.

### **Importations des Assets contenus dans le dossier d'export**

On importe les assets contenus dans un dossier.

- Ce dossier peut contenir des sous-dossiers.
- Les assets peuvent être de divers types:
	- o Séquence d'images tga ou png:
	- $\circ$  Images fixe
	- fichier animate swf
	- $\circ$  ...

[Reglage des options d'import](http://wiki.compatoon.com/doku.php?id=compatoon:manuals:toonbox:toonbox4after:importoptions:start)

#### **Importation d'assets issus d'autres répertoires**

Pour compléter cet import, vous pouvez renseigner la **Table D'asset** afin d'importer des éléments exterieurs.

#### [Fonctionnement général de la table d'assets](http://wiki.compatoon.com/doku.php?id=compatoon:manuals:toonbox:v2:assembly:matchingtable:start)

Last<br>update: update:<br>2023/10/19 compatoon:manuals:toonbox:toonbox4after:start http://wiki.compatoon.com/doku.php?id=compatoon:manuals:toonbox:toonbox4after:start&rev=1697718234<br> 12:23

Si l'option Use XML Import Descriptor (if exists) est cochée, La table ne sera pas chargée !!!

#### **Valeurs possibles des Colonnes de la table d'Assets pour le Plugin:**

- **OriginOfData** : Utiliser **sceneName**
- **Type** : Inactif
- **LayerDir** : Nom du Dossier Footage ou ranger l'élément importé (peut contenir %a %e …). Le Dossier sera créé s'il n'existe pas.
- **LayerName** : Inactif
- **LayerPosition** :
	- Ordre dans la Compo (Avant **([Top])** ou Après **([Bottom] ou [])** l'import du dossier d'export)
- **Mode** : Folder ⇒ Importation des éléments du dossier avec l'extension donnée dans la colonne **Ext**

Si l'option **<Copy Files to relative path before importing them in AfterEffects>** est cochée, ces assets externes seront copiés dans le répertoire d'export (Dossier Footage). Cette option permet de rassembler les assets. **Mais du coup, si l'on refait un 2 eme import de ce même dossier, ces assets seront importés** 2 fois !!! (Une fois en tant qu'asset interne et une fois en tant qu'asset externe) (Cette option est ici : [librairie\)](http://wiki.compatoon.com/doku.php?id=compatoon:manuals:toonbox:v2:assembly:librairie:start)

From: <http://wiki.compatoon.com/> - **VPS**

Permanent link: **<http://wiki.compatoon.com/doku.php?id=compatoon:manuals:toonbox:toonbox4after:start&rev=1697718234>**

Last update: **2023/10/19 12:23**

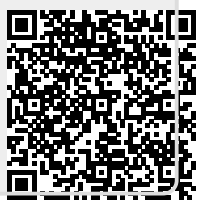